# **Jupyter, IPython Notebooks et JupyterLab**

- Jupyter a succédé à IPython Notebook
- Jupyter est installé par défaut avec la distribution python Anaconda. C'est la manière la plus adéquate d'utiliser Jupyter.
- Sinon, on peut utiliser facilement les notebooks Jupyter sur la plateforme [Microsoft Azure notebooks](https://notebooks.azure.com/), avec un code utilisateur UMONS ou un autre compte à définir.
- Avec un compte Google, on peut aussi utiliser [https://colab.research.google.com/notebooks/welcome.](https://colab.research.google.com/notebooks/welcome.ipynb) [ipynb](https://colab.research.google.com/notebooks/welcome.ipynb) qui est en fait une forme d'utilisation de Jupyter
- Autres solutions :
	- [Deepnote](https://deepnote.com/) est un outil avancé permettant de travailler en équipe sur un notebook
	- o [IBM DataPlatform Notebooks](https://dataplatform.cloud.ibm.com/docs/content/wsj/analyze-data/notebooks-parent.html)
	- Kaggle, Amazon Sagemaker,…
- Le successeur de Jupyter est en cours d'élaboration, et s'appelle Jupyterlab

### **Liens officiels ou populaires**

- Le présent :
	- o lupyter
	- [Documentation de Jupyter](https://jupyter.org/documentation)
	- o [nbviewer](https://nbviewer.jupyter.org/), pour partager une vue statique d'un notebook
- Le passé (récent) :
	- [IPython notebook](http://ipython.org)
	- [Documentation courante](http://ipython.org/ipython-doc/stable/index.html)
	- [Documentation IPython Notebook](http://ipython.org/ipython-doc/stable/interactive/htmlnotebook.html)
- L'installation en pratique :
	- ∘ <https://anaconda.org/>, Jupyter est intégré à la distribution **× [Anaconda](https://en.wikipedia.org/wiki/Anaconda_(Python_distribution))**
- Le futur :
	- [JupyterLab](https://github.com/jupyterlab/jupyterlab)
- Jupyter book
	- <https://jupyterbook.org/intro.html>
	- [Announcing the new Jupyter Book](https://blog.jupyter.org/announcing-the-new-jupyter-book-cbf7aa8bc72e) Chris Holdgraf, Medium, Aug 12, 2020
- Sélections d'exemples :
	- [A gallery of interesting Jupyter Notebooks](https://github.com/jupyter/jupyter/wiki/A-gallery-of-interesting-Jupyter-Notebooks)
	- [Notebook Gallery, links to the best IPython and Jupyter Notebooks](http://nb.bianp.net/sort/views/)
	- o <https://try.jupyter.org/>

## **Exemples pour débuter**

- jupyter primer in jupyter-02.ipynb
	- jupyter widgets-01.ipynb
- jupyter widgets-maxwell-01.ipynb
	- animationembedding-03.ipynb
- [animationembedding-03.ipynb](https://dvillers.umons.ac.be/wiki/_media/teaching:progappchim:animationembedding-03.ipynb)

#### **Avis, présentations, revues, articles,... :**

- Présentations :
- [Jupyter Notebook Tutorial: The Definitive Guide](https://www.datacamp.com/community/tutorials/tutorial-jupyter-notebook) (datacamp, 2016)
- [DataCamp Cheat Sheet](https://www.datacamp.com/community/blog/jupyter-notebook-cheat-sheet)

#### **Vidéos**

- [Juan Luis Cano: Jupyter \(IPython\); How a notebook is changing science](https://www.youtube.com/watch?v=rc9uvLgwPRA)
- [10 Things You Really Should Know About Jupyter Notebooks](https://www.youtube.com/watch?v=2ygyAgYLG_o)
	- o <https://github.com/deepsense-ai/pydatawarsaw-notebooks>

#### **Utilisations avancées**

- Visualisation de données :
	- Matplotlib
		- **[How to produce Interactive Matplotlib Plots in Jupyter Environment](https://towardsdatascience.com/how-to-produce-interactive-matplotlib-plots-in-jupyter-environment-1e4329d71651)** [\(https://github.com/matplotlib/ipympl](https://github.com/matplotlib/ipympl))
			- animationembedding-03.ipynb
			- : avec des animations des graphiques matplotlib
	- [Bokeh](http://bokeh.pydata.org/en/latest/)
	- [Plotly](https://nbviewer.jupyter.org/github/plotly/python-user-guide/blob/master/Index.ipynb)
	- [lightning](https://nbviewer.jupyter.org/github/lightning-viz/lightning-example-notebooks/blob/master/index.ipynb)
- Jupyter widgets (ipywidgets)
	- [Documentation officielle \(stable\)](http://ipywidgets.readthedocs.io/en/stable/index.html)
	- Articles :
		- [Interactive Graphs in Python An incredibly quick and easy extension to Matplotlib](https://towardsdatascience.com/interactive-graphs-in-python-830b1e6c197f) (exemple simple avec matplotlib)
	- **Exemples** :

- jupyter\_widgets-01.ipynb
- : sinusoïde à fréquence ajustable
	- $\blacksquare$  jupyter\_widgets-maxwell-01.jpynb
- : Distribution de vitesses de Maxwell (visualisation interactive avec deux interactions simultanées, masse et température)
	- **beat frequencies.ipynb**
- : **\*** [battement](https://en.wikipedia.org/wiki/fr:Battement_(physique)) sonore dû à la superposition de deux fréquences proches
	- basic\_interactor\_demo.ipynb
- : avec la librairie graphique Bokeh
- [Jupyter notebook extensions](https://github.com/ipython-contrib/jupyter_contrib_nbextensions), add functionality to the Jupyter notebook using Javascript extensions loaded locally in your browser.
- Installer des librairies à partir d'un notebook Jupyter : [Installing Python Packages from a Jupyter](http://jakevdp.github.io/blog/2017/12/05/installing-python-packages-from-jupyter/index.html) [Notebook](http://jakevdp.github.io/blog/2017/12/05/installing-python-packages-from-jupyter/index.html)
- Exemples en chimie :

 $\circ$  chemical elements data-01.ipynb

: librairie python sur les éléments chimiques et visualisation d'une propriété

 $\circ$  jcamp-dx ir-file-reading-01.ipynb

- : Lecture de fichiers IR (spectres de HCl et CO)
- [Viewing ase structure using HTML](http://nbviewer.jupyter.org/github/lmmentel/ase-jnb/blob/master/ase-html.ipynb) (lukasz Mentel)

**► Fix Me!** (à classer)

- [Creating a Jupyter notebook widget](http://kazuar.github.io/jupyter-widget-tutorial/)
- [Ipyvolume](https://github.com/maartenbreddels/ipyvolume/), 3d plotting for Python in the Jupyter notebook based on IPython widgets using WebGL
- [Integrate Google Sheets and Jupyter Notebooks](http://www.countingcalculi.com/explanations/google_sheets_and_jupyter_notebooks)
- [Create a Simple App Quickly Using Jupyter Notebook A guide for data scientists and](https://towardsdatascience.com/create-a-simple-app-quickly-using-jupyter-notebook-312bdbb9d224) [others who would like to turn their Python functions into an interactive app](https://towardsdatascience.com/create-a-simple-app-quickly-using-jupyter-notebook-312bdbb9d224) Andras Gefferth, Medium, 04/01/2022
- Spécificités Microsoft Azure Notebooks :
	- [aide](https://notebooks.azure.com/help/jupyter-notebooks) (packages install, persistance, terminal,...
- o <https://www.scoop.it/t/best> :
	- <https://www.nature.com/articles/d41586-018-07196-1>
	- <https://www.dataquest.io/blog/jupyter-notebook-tips-tricks-shortcuts/>
	- <https://blog.jupyter.org/jupytercon-2018-nyc-august-21-25-5571d7454d5b>
- <http://nbviewer.jupyter.org/>

## **JupyterLab**

• [How to Setup Your JupyterLab Project Environment](https://towardsdatascience.com/how-to-setup-your-jupyterlab-project-environment-74909dade29b)

## **Références :**

- [JupyterHub,](https://jupyterhub.readthedocs.io/en/latest/index.html) ou comment installer un serveur de Jupyter notebooks
- On en parle dans Nature :
	- <https://www.nature.com/news/programming-pick-up-python-1.16833>
	- <https://www.nature.com/news/interactive-notebooks-sharing-the-code-1.16261>
	- [Why Jupyter is data scientists' computational notebook of choice An improved](https://www.nature.com/articles/d41586-018-07196-1) [architecture and enthusiastic user base are driving uptake of the open-source web tool](https://www.nature.com/articles/d41586-018-07196-1) Jeffrey M. Perkel, Nature 563, 145-146 (2018) DOI: 10.1038/d41586-018-07196-1

From: <https://dvillers.umons.ac.be/wiki/> - **Didier Villers, UMONS - wiki**

Permanent link:

**<https://dvillers.umons.ac.be/wiki/teaching:progappchim:jupyter?rev=1646824291>**

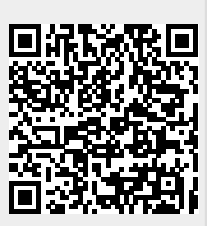

Last update: **2022/03/09 12:11**